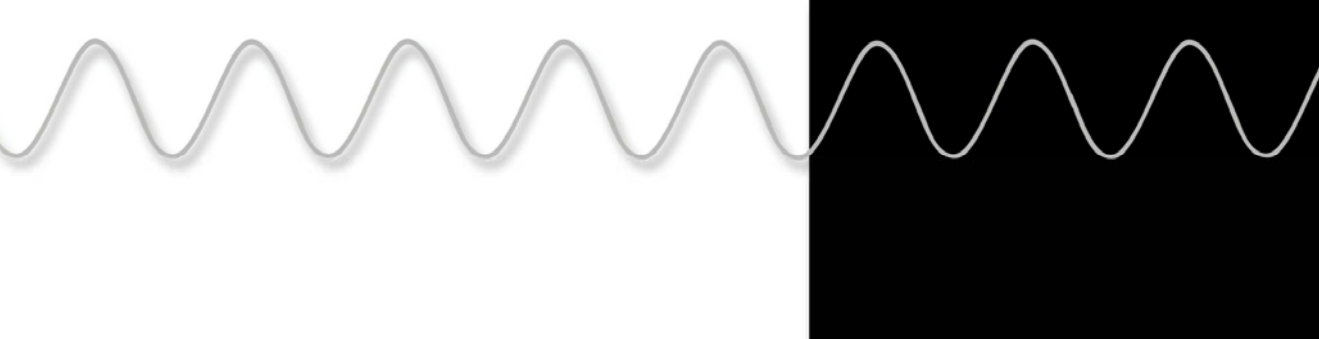

#### **NFO Sinus®** FREQUENCY INVERTER FOR INTERFERENCE-FREE, QUIET AND DEPENDABLE MOTOR CONTROL

# User Guide NFO Sinus

fieldbus supplement

## Profibus, Devicenet & Modbus RTU

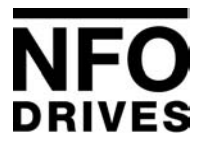

NFO Drives AB Box 35, SE-376 23 Svängsta, Sweden Tel: +46 (0)454-370 29 Fax: +46 (0)454-32 24 14 Email: nfo@nfodrives.se Internet: www.nfodrives.se

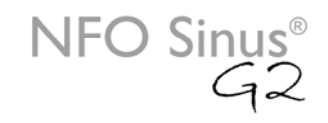

#### **Contents**

**NFO** 

**DRIVES** 

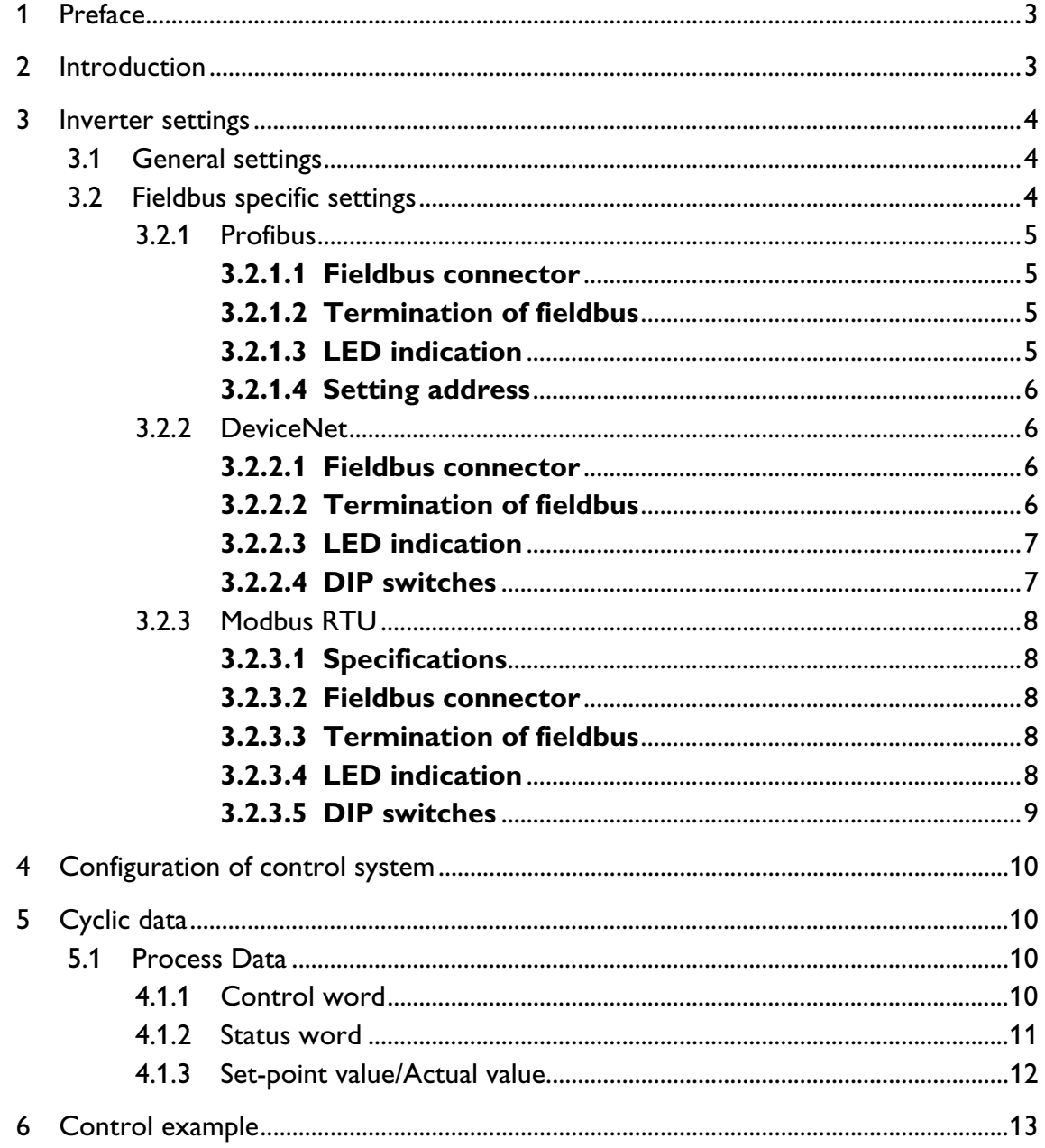

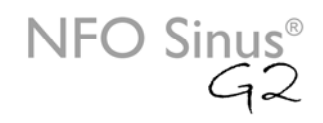

## **1 Preface**

RIVES

The data and illustrations found in this document are not binding. We reserve the right to modify our products in line with our policy of continuous product development. The information in this document is subject to change without notice and should not be considered, as a commitment by NFO Drives AB. NFO Drives AB assumes no responsibility for any errors that may appear in this document.

### **2 Introduction**

This user guide is a supplement to the regular user and installation manual for the inverter NFO Sinus. It deals with the installation, configuration and management of the inverters delivered with fieldbus option.

Communication over the fieldbus in NFO Sinus is solved by using different Fieldbus modules of type AnyBus DataTransfer from HMS Fieldbus Systems. Some information in this guide, Ch. 3.2, is taken from documentation from HMS.

Regardless of the Fieldbus selected, NFO Sinus control works in the same way. It follows the "PROFIBUS Profile for variable speed drives", PROFIDRIVE. The profile describes the various types PPO (Parameter Process Data Object), which indicates different levels of control complexity. At present, NFO Sinus only supports the simplest type PPO, PPO 3, which merely describes the transfer of command, status data, actual values and set-points for speed.

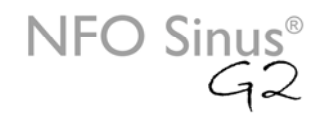

### **3 Inverter settings**

#### **3.1 General settings**

**RIVES** 

The following parameters affect the functionality of the fieldbus connection.

- The parameter "OpMode" should have the value "AnyBus" to allow the inverter to be controlled from the fieldbus.
- Choose the PPO type to be used with the parameter "AnyBus". At present only PPO3 is supported.

With the right adjustment of these parameters, the inverter will, when restarted, automatically go into the mode of control from the fieldbus. Inverters equipped with fieldbus option will on delivery have such a configuration.

The display showing the inverters status is, when controlled via the fieldbus, "Bus Run" or "Bus Stby" depending on whether motor run is activated or not. The display also shows the current motor frequency.

Fieldbus control can be cancelled by pressing <STOP> on the keypad, this will immediately release the motor, where after "Stop" shows on the display. Return to fieldbus control by pressing <SHIFT> + <STOP>.

Please note that signal RUN must be active and connected to make control through the fieldbus possible.

Information on how to set the parameters and activate the RUN signal is given in the ordinary user's guide.

#### **3.2 Fieldbus specific settings**

The bus connection of the fieldbus module is located on the left side of the inverter (seen from the front). Next to the bus connection are switches for setting the address etc. and LEDs for status indication. This is specific for each fieldbus system.

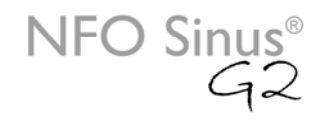

## RIVES

#### **3.2.1 Profibus**

#### **3.2.1.1 Fieldbus connector**

The fieldBus connector consists of a 9-pole female DSUB linked according to Table 1.

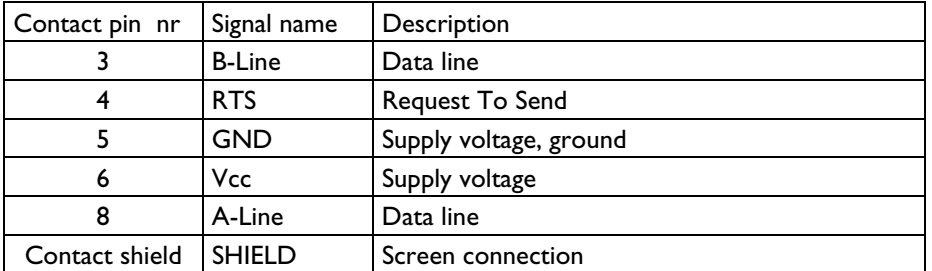

**Table 1 Fieldbus connector**

#### **3.2.1.2 Termination of fieldbus**

Fieldbus should be terminated at both ends. If the actual inverter is placed in one end point of the bus, put the switch between fieldbus connection and light-emitting diodes(LEDs) in the ON position, otherwise leave it in OFF position.

#### **3.2.1.3 LED indication**

Three LEDs are stacked in vertical order to the right of the fieldbus connector according to the following table. See function list in Table 2.

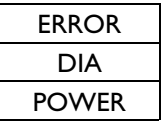

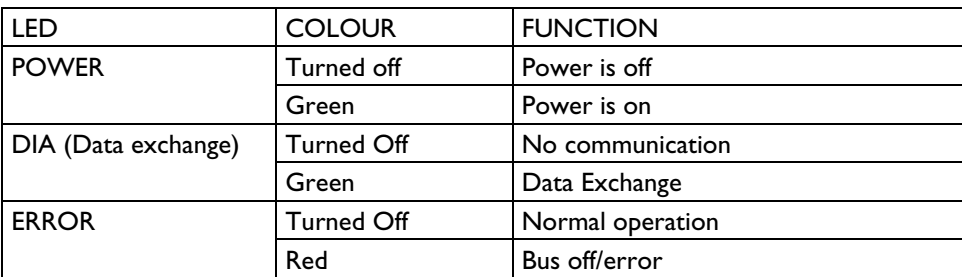

**Table 2 LED description**

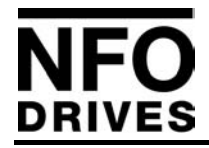

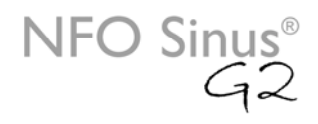

#### **3.2.1.4 Setting address**

Two turn switches, located to the right of the LEDs set the unit's node address. The address may be set in the range 1-99 with steps of ten (10) on the left switch and one (1) on the right switch.

#### **3.2.2 DeviceNet**

#### **3.2.2.1 Fieldbus connector**

The fieldbus connector consists of a terminal with five connections numbered from left to right according to Table 3.

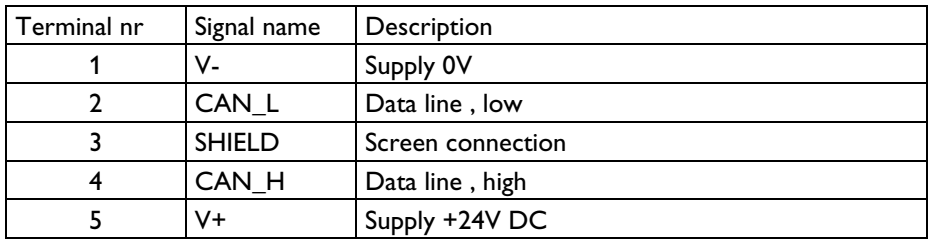

**Table 3 Fieldbus connector**

#### **3.2.2.2 Termination of fieldbus**

Fieldbus should be terminated at both ends. If the actual inverter is placed in one endpoint of the bus, mount a termination resistor in the fieldbus contact between connector 2 and 4, with the value of 120 Ohm.

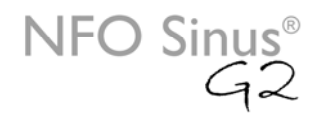

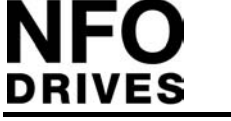

#### **3.2.2.3 LED indication**

Three square LEDs are vertically aligned to the right of the fieldbus connector according to the following table. See function list in Table 4.

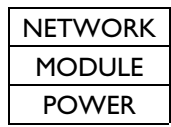

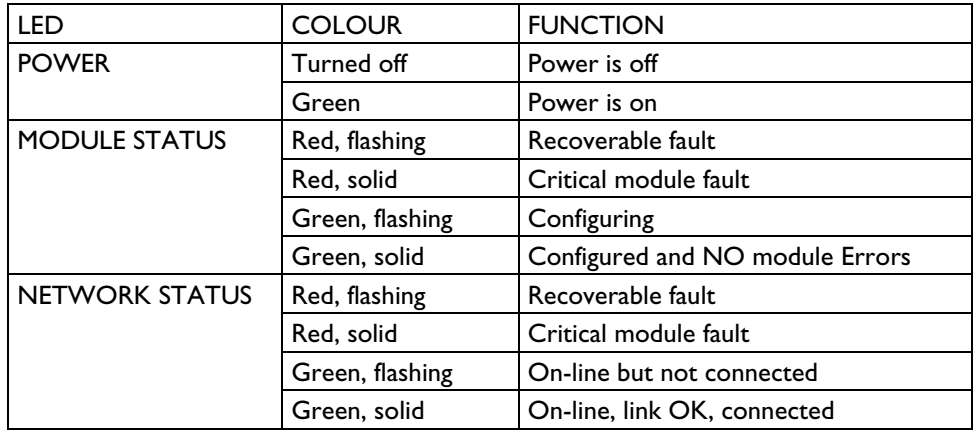

**Table 4 LED description**

#### **3.2.2.4 DIP switches**

- Baudrate is set by DIP switch 1 and 2 according to Table 5.
- Address is set by DIP switch 3 to 8 according to Table 5.

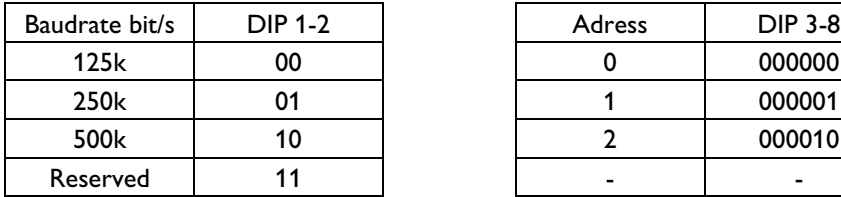

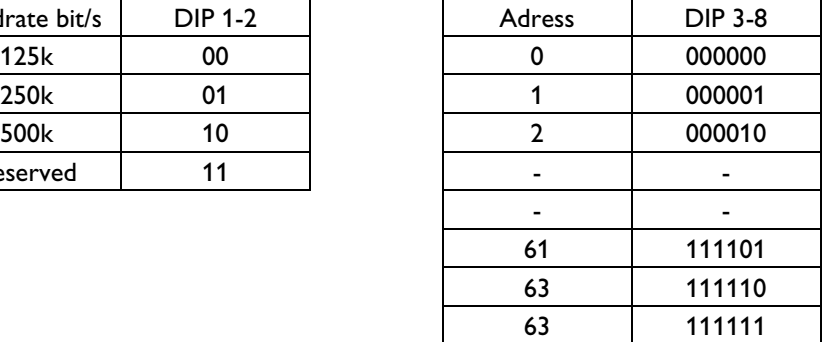

**Table 5 DIP switch settings (ON = 1)**

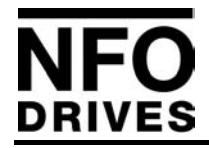

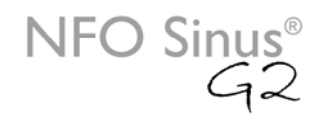

#### **3.2.3 Modbus RTU**

Modbus RTU is a fieldbus system from the company Modicon, a part of the Schneider Automation.

#### **3.2.3.1 Specifications**

The media for the fieldbus is a copper cable composed of one twisted pair. The baudrate is as standard 19200 Bit/s but can be modified on the card between 1200 Bit/s to 50 000 Bit/s. The Modbus RTU network can consist of 247 slaves but only one Master. The master always initiates the communication with a question (called a query) and the slave with the right slave address answers the question with a response.

#### **3.2.3.2 Fieldbus connector**

The fieldbus connector consists of a 9-pole female DSUB linked according to Table 6.

| Dsub: | Function:         |
|-------|-------------------|
| 1     | <b>DE [RS485]</b> |
| 2     | $RS232 - RX$      |
| 3     | $RS232 - TX$      |
| 4     | + 5V Bus          |
| 5     | <b>Ground Bus</b> |
| 6     | RS485 A-line      |
| 7     | RS485 B-line      |
| 8     | Not used          |
| 9     | Not used          |
| PF    | Shield            |

**Table 6 Fieldbus connector**

#### **3.2.3.3 Termination of fieldbus**

When terminating RS485 you have to set the switch located to the right of the fieldbus connector to ON. This is only required when the slave acts as the last slave on the bus and this will prevent an echo of the signal to propagate back on the bus.

#### **3.2.3.4 LED indication**

Three square LEDs are vertically aligned to the right of the termination switch according to the following table. See function list in Table 7.

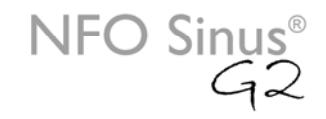

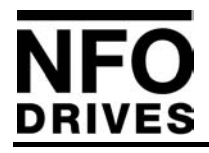

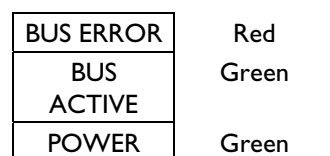

**Table 7 LED description**

#### **3.2.3.5 DIP switches**

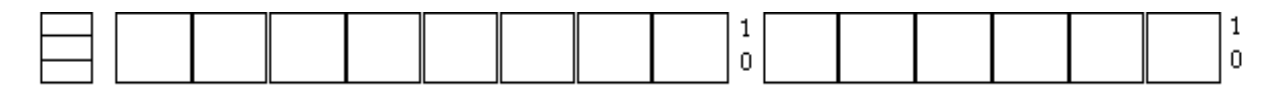

LEDS DIPO DIP 1 DIP 2 DIP 3 DIP 4 DIP 5 DIP 6 DIP 7 DIP 8 DIP 9 DIPIODIPII DIPI2DIPI3 **Figur 1**

The figure above shows the dip switches on the ModBus RTU module. Table 8 describes the function ('ON' is 'logic zero' and 'OFF' is 'logic one').

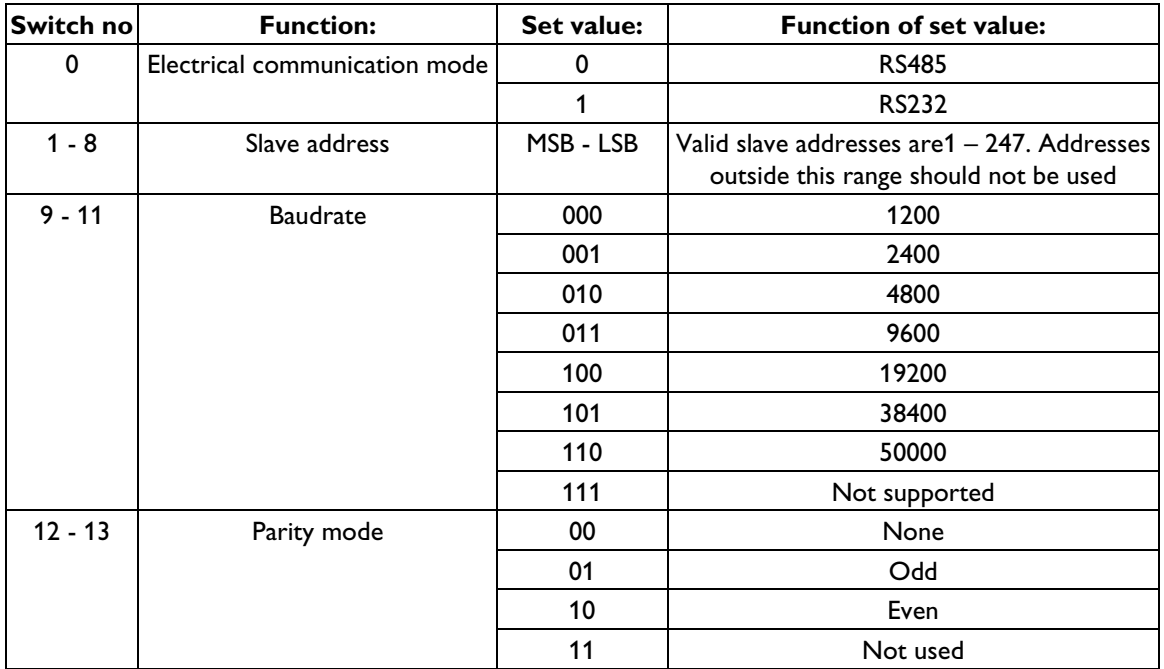

**Table 8 DIP switch settings**

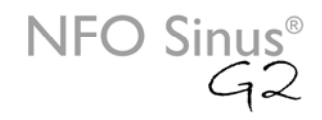

## **4 Configuration of control system**

A configuration file is included for the control system, for fieldbus systems which support this. The bus node is to be configured to support the installed PPO-type, see chap. 2.

At this time, there is only support for PPO 3 which corresponds to 2 word (4 bytes) cyclical output data and 2 word (4 bytes) cyclical input data.

## **5 Cyclic data**

**RIVES** 

The inverter only supports cyclic data transfer. Data quantity varies after installation of PPO-type and is always of the same size in both output direction (from control system to Inverter) as in input direction (from Inverter to control system).

The transferred data quantity consists of parameter data and process data, of which the PPO-type describes the composition. For PPO 3 exsists only process data.

#### **5.1 Process Data**

Process data is transferred per byte, which are set in pairs to a number of 16-bit words, where the first byte is the most significant (big endian).

The first word out, from control system to inverter, is always a so-called "control word" and the next word indicates the set-point value.

The first word, from Inverter to control system, describes actual inverter status and the next word is the actual value.

#### **4.1.1 Control word**

The control word consist of 16 bits in which bit 0 is the least significant, and bit 15 is the most significant bit. See Table 9.

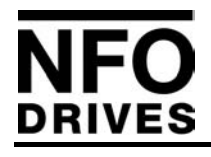

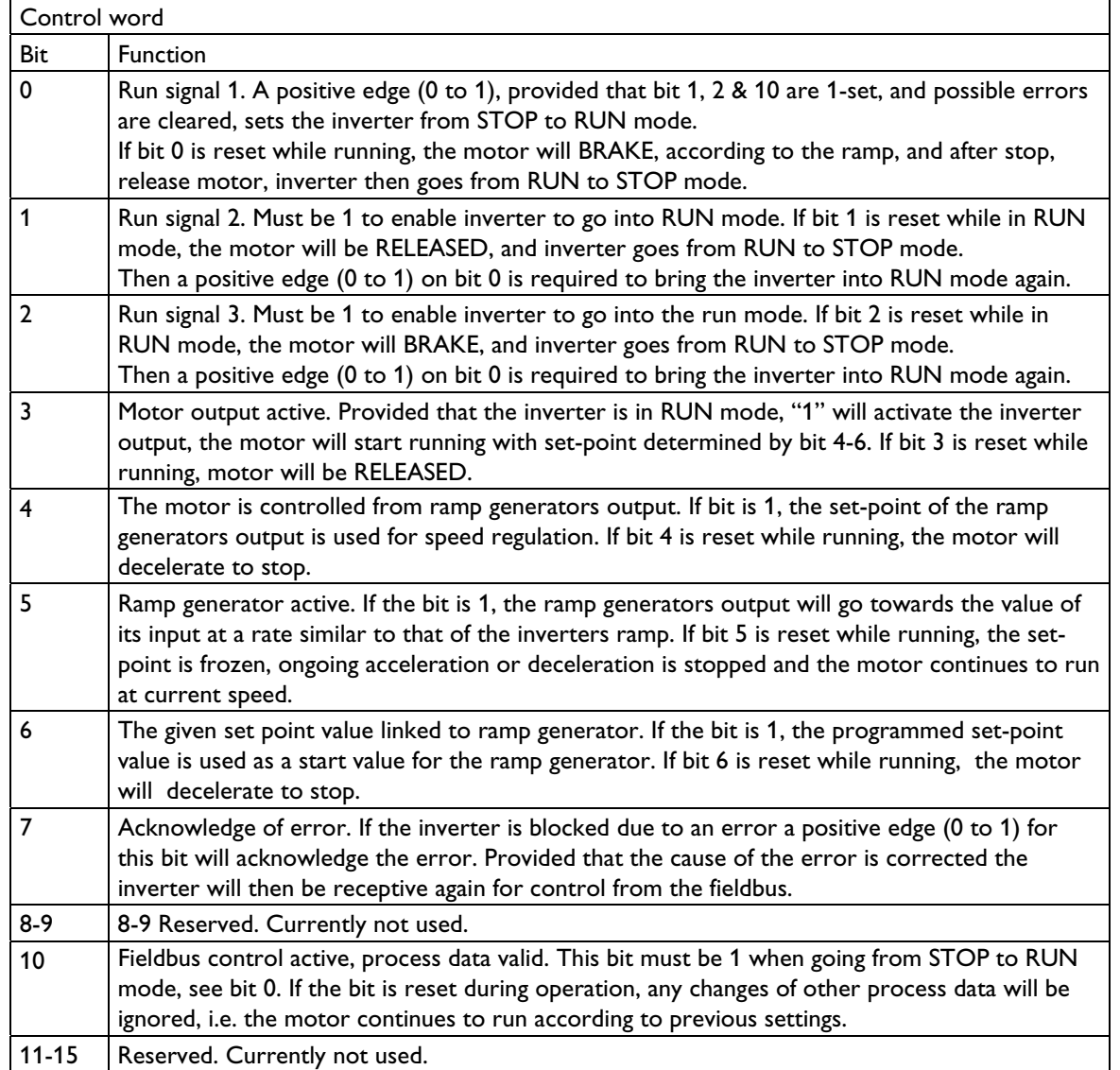

#### **Table 9 Control word**

#### **4.1.2 Status word**

The status word consists of 16 bits in which bit 0 is the least significant, and bit 15 is the most significant bit. See Table 10.

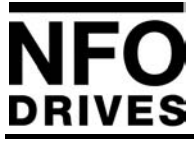

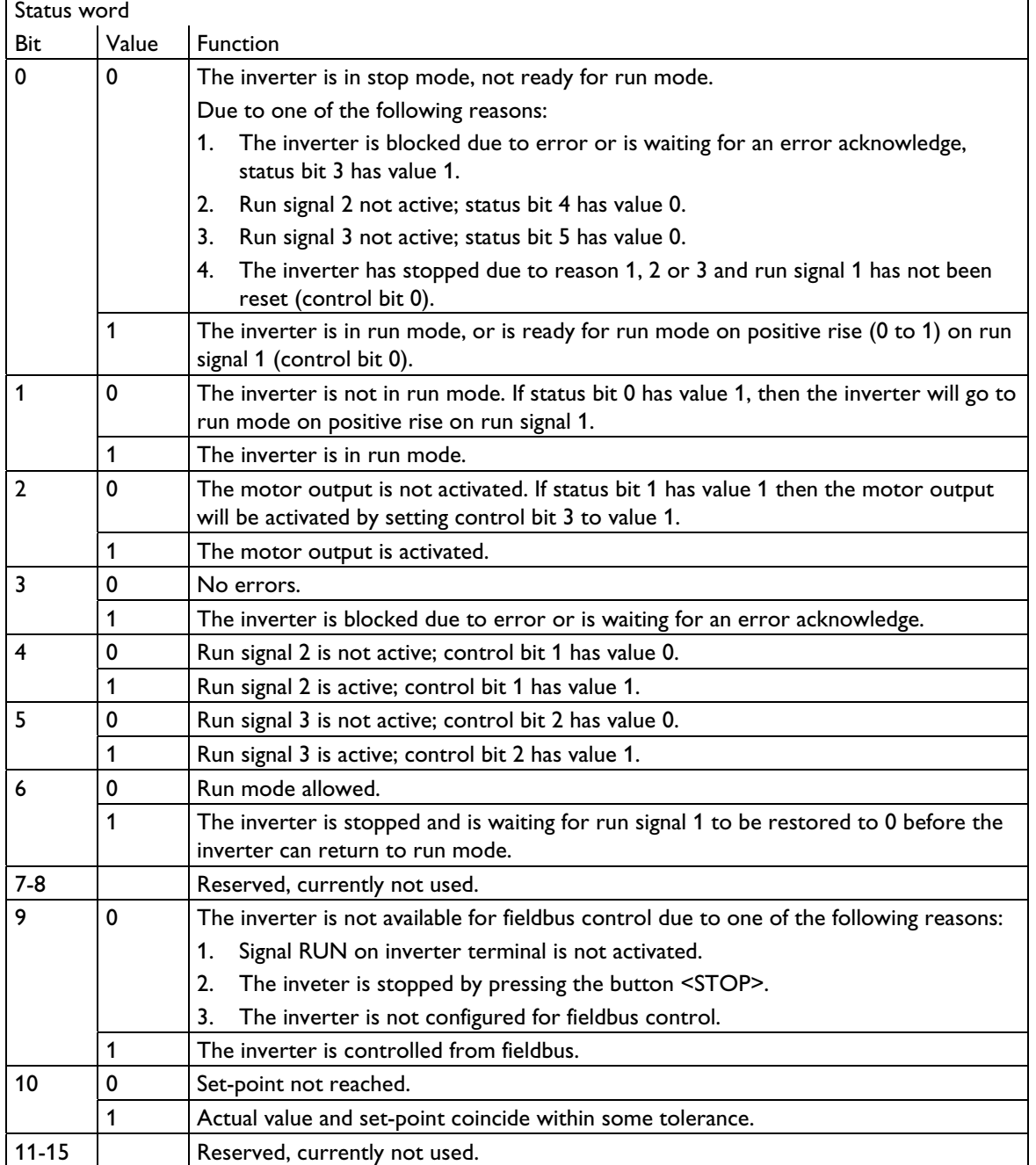

#### **Table 10 Status word**

#### **4.1.3 Set-point value/Actual value**

Set-point and actual value is set as an integer in the range –32768 to +32767 which corresponds to –200% to +200% of the inverters maximum frequency, parameter "Max-fr".

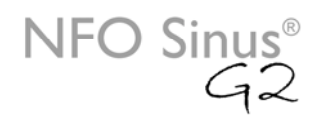

## **6 Control example**

RIVES

This simple example shows how to control the inverter to start the connected motor with a set-point of 50 Hz.

After startup and a correct configuration of the inverter and control system, cyclical data are exchanged on the fieldbus, 4 bytes in each direction. The control system sends zeros in both the control word and as set-point value and the inverter responds with the status word 0x0200 and actual value 0. "1" in bit 9 of the status word indicates that input is receptive to control from the fieldbus.

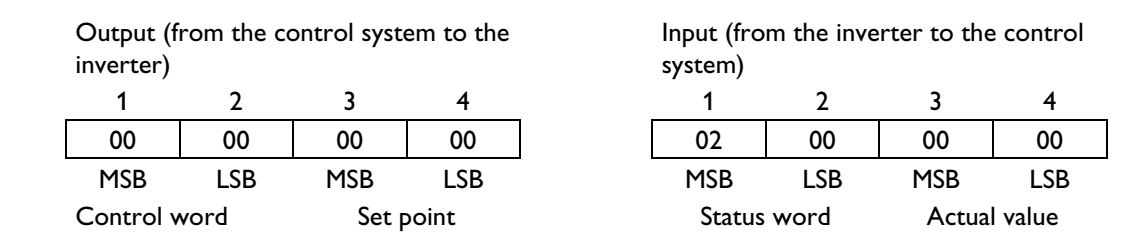

The control system accepts by setting bit 1, 2 and 10 of the control word and the inverter responses by setting bit 0, 4 and 5 of the status word, thus showing that it is ready to start the motor.

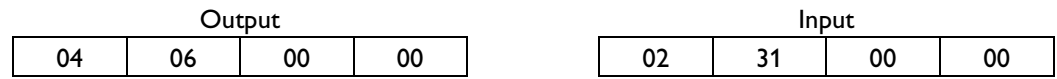

The control system now sets bit 0, 3, 4, 5 and 6 and enter set-point as 0x1FFF (8191) which represents 50% of the programmed maximal frequency, 100Hz. The inverter responds to set bit 1 and 2 of the status word. This starts the motor and accelerates it towards 50Hz in accordance with the programmed acceleration parameter.

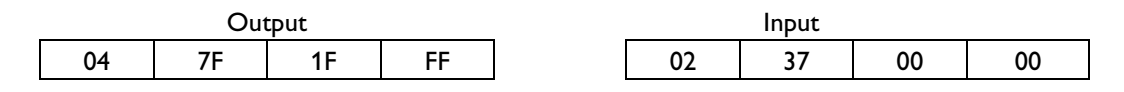

When the motor has reached the programmed frequency, bit 10 in the status word will get the value "1".

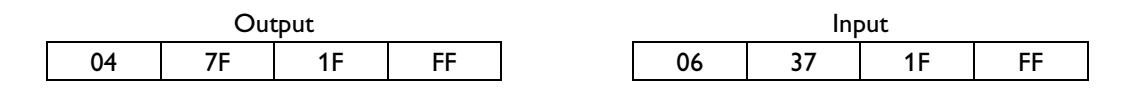